# 検査が必要な医薬品検索 操作方法

- ※ 添付文書に記載されている「検査に関する情報」を簡単な操作で検索できます。
	- ・ 医薬品名や薬効分類などから、検査に関する情報を検索
	- ・ 投与前、投与後に検査する医薬品の抽出
	- ・ 腎機能検査や肝機能検査などを行う医薬品の抽出
	- ・ 必ず行う検査のある医薬品を抽出 インディング

## 【検索画面】

調べたい検索項目もしくは全文に検索したいキーワードを入力して検索してください。 検索画面の項目名をクリックすると項目の説明を表示します。

検査が必要な医薬品検索を利用する場合、検索の注意点の確認に同意してからの利用となります。

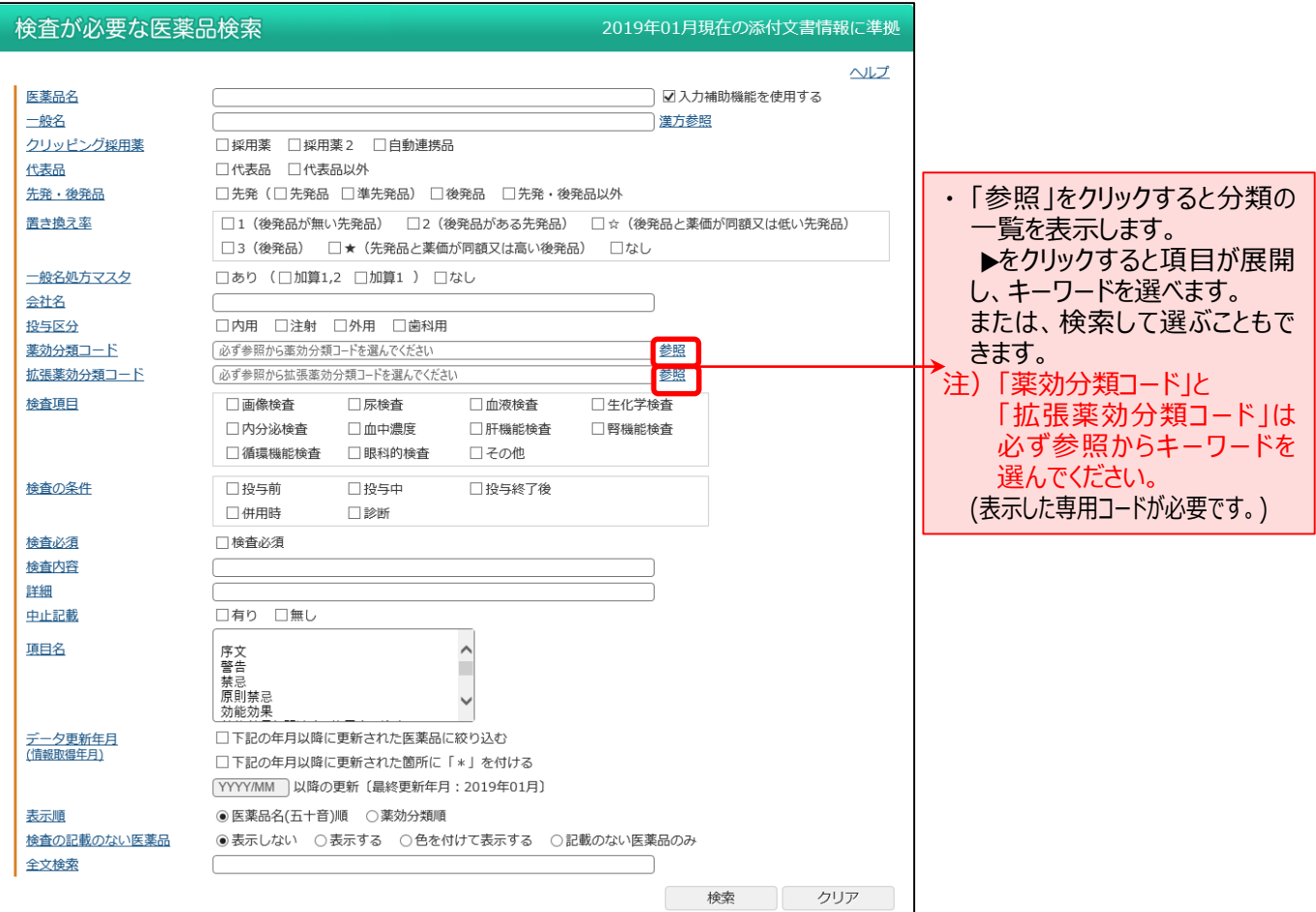

#### ・ 項目内の「AND・OR・NOT 検索」の方法 (Google の AND・OR・NOT 検索に準拠)

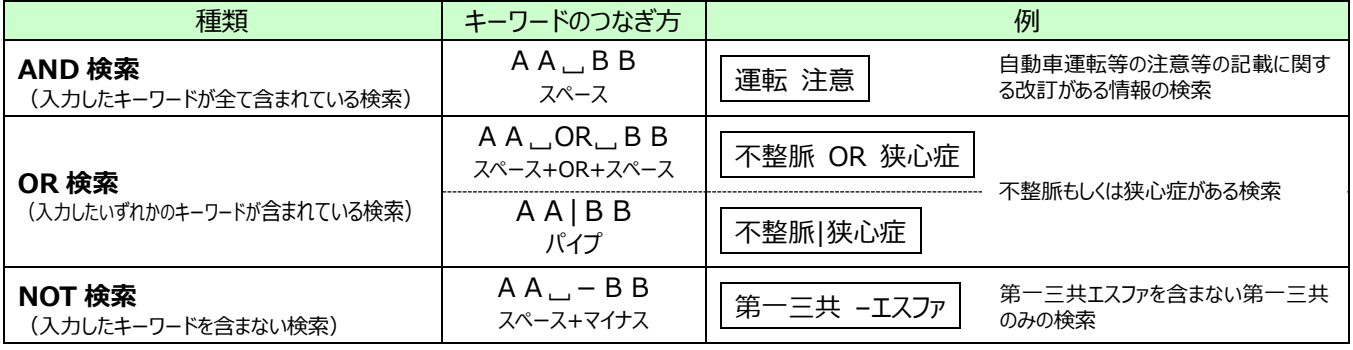

## 【簡易表示画面】

検索結果の簡易表示を一覧(医薬品名、一般名、規格単位、会社名、検査についての記載があった添付文書の項目、 検査の内容)で表示します。

画面上部で表示件数を変更できます。(50、100、200 件) 検査が必要な医薬品検索結果一覧 詳細表示 検査の内容の詳細情報を表示します。 笛黒表 コ全てチー  $\mathbf{w}$ <mark>チェックした医薬品を</mark> 印刷画面 循環機 生化学 平溝雲 肝機能 腎様能 その他 印刷象 \_\_\_医薬品名<br><sup>—</sup>般名 規格単位 屬│尿 血液 眼科 リンク 会社名 項目名 准田注音  $\circ$ **図 アベロックス錠400mg**<br>モキシフロキサシン塩酸塩錠 400mg1錠  $\Box$ 1 塑 (販売) 富士フイルムファーマ 過量投与  $\overline{\circ}$ 用法用量に関連する使用上の注意  $\overline{\circ}$ ■ オゼックス細粒小児用15%<br>トスフロキサシントシル酸塩水和物細粒 150mg1g  $\square$ (発売) 大正富山医薬品 併用注意  $\circ$ 塑 重大な副作用  $\circ$  $\overline{\circ}$  $\circ$   $\circ$  $\overline{\circ}$ 用法用量に関連する使用上の注意 ■ オゼックス錠150<br>| トスフロキサシントシル酸塩水和物錠| 150mg1錠  $\square$ 3 (発売) 大正富山医薬品 併用注意  $\overline{\circ}$ 塑 重大な副作用  $\overline{\circ}$  $\overline{\circ}$  $\circ$ 用法用量に関連する使用上の注意  $\epsilon$ ■ オゼックス錠75<br>トスフロキサシントシル酸塩水和物錠 75mg1錠  $\square$ 塑 (発売) 大正富山医薬品 併用注意  $\circ$ 重大な副作用  $\circ$  $\circ$  $\circ$   $\circ$ 値番投与  $\circ$ ■ ジェニナック錠200mg<br>メシル酸ガレノキサシン水和物錠 200mg1錠  $\square$ (発売) アステラス製薬 添付<br>文書 併用注意  $\overline{\circ}$  $\overline{\circ}$  $\circ$ 併用注意  $\circ$  $\overline{c}$  $\Box$ 6 <mark>固</mark> シプロキサン錠100mg<br>塩酸シプロフロキサシン錠 100mg1錠 塑 (製販) バイエル薬品 過量投与  $\overline{\circ}$  $\overline{\circ}$ 併用注意  $\circ$  $\overline{c}$ <mark>困</mark> シプロキサン錠200mg<br>塩酸シプロフロキサシン錠 200mg1錠  $\square$ (製販) バイエル薬品 添付文書 過量投与  $\overline{\circ}$  $\overline{\circ}$ ・ 簡易画面を印刷する場合、該当医薬品にチェックを付け、一覧表の上部の[印刷画面へ]ボタンをクリックしてください。

## 【詳細画面】

検索結果の詳細表示を一覧(医薬品名、一般名、規格単位、会社名、検査の条件、検査の内容など)で表示します。

画面上部で表示件数を変更できます。(50、100、200 件)

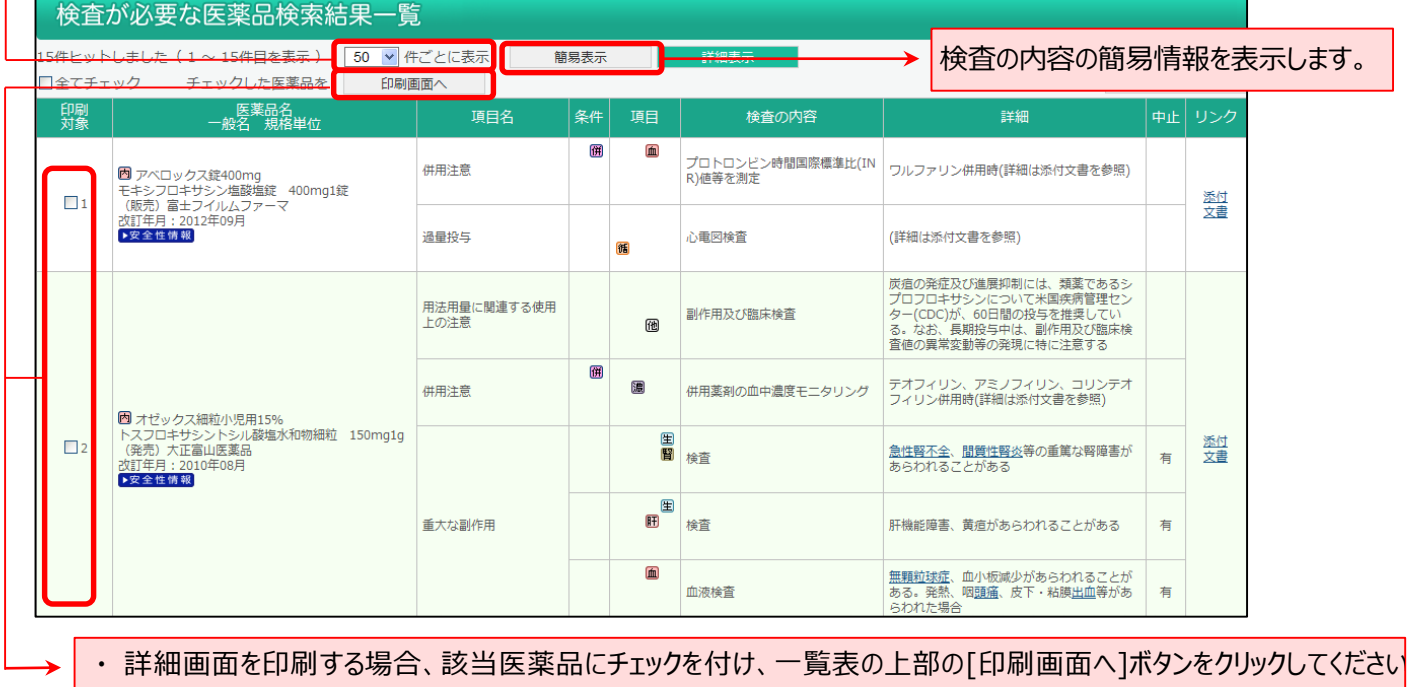

■データ提供

添付文書情報:一般財団法人医薬情報センター(JAPIC)

拡張薬効分類:有限会社 T 辞書企画